# What do I do? PROCESS OVERVIEW

This document will take you through the process of entering time for a Monthly Time Reporter employee who is submitting a timesheet for a specified time period. The process begins at the BGSU home page:

- 1. Click MyBGSU
- 2. Log in to MyBGSU
- 3. Click on Employees
- 4. Navigate to Time and Labor Employee
- 5. Click on Timesheet
- 6. Enter Hours Taken
- 7. Select **TRC** (Time Reporting Code)
- 8. Insert a new row
- 9. Enter time taken in the specified date field(s)
- 10. Select **TRC** (Time Reporting Code)
- 11. Click Submit
- 12. Click **OK** to Submit Confirmation
- 13. Review Reported Time Summary
- 14. Final Review and Approval

Where do I go?

MyBGSU > Employee Self-Service > Time and Labor Employee > Timesheet

#### SECTION I NAVIGATION

Begin the process at the bgsu.edu home page.

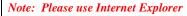

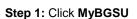

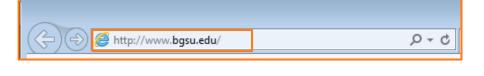

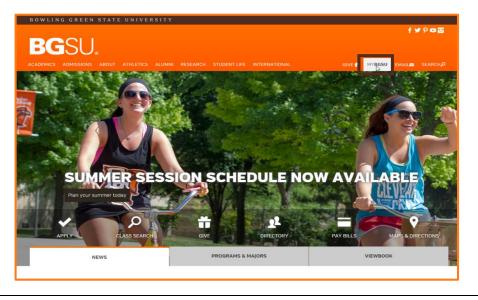

## **Step 2:** Enter **USERNAME** and **PASSWORD**

Note: These will be your BGSU network credentials.

Step 2a: Click Login

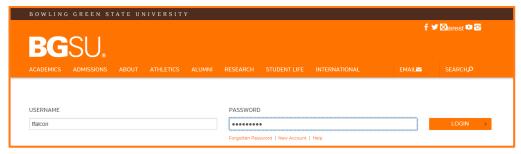

4/12/16 Page 1 of 5

#### Step 3: Click Employees

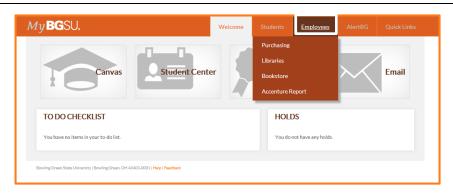

The Time and Labor Employee section allows you to view all Time and Labor pages that you have access to.

**Step 4**: Under Time and Labor Employee Section

Step 5: Click Timesheet

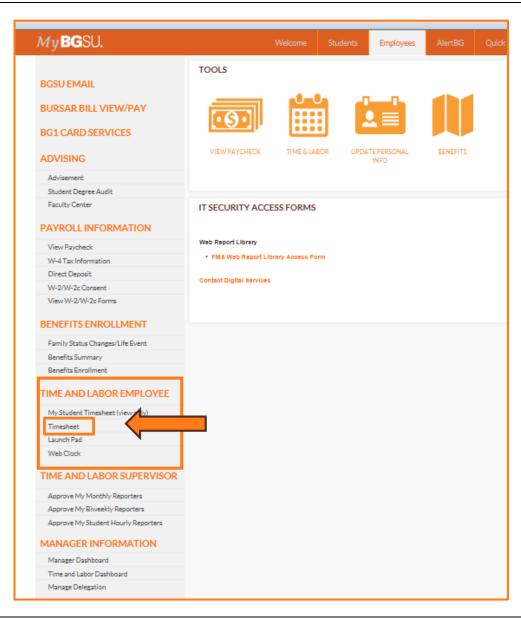

4/12/16 Page 2 of 5

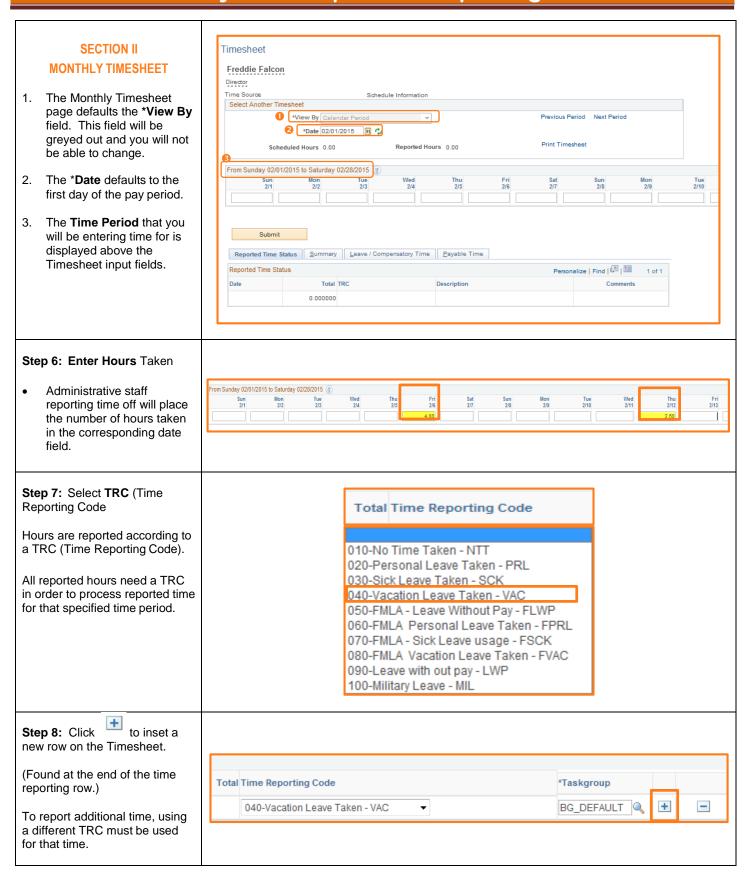

4/12/16 Page 3 of 5

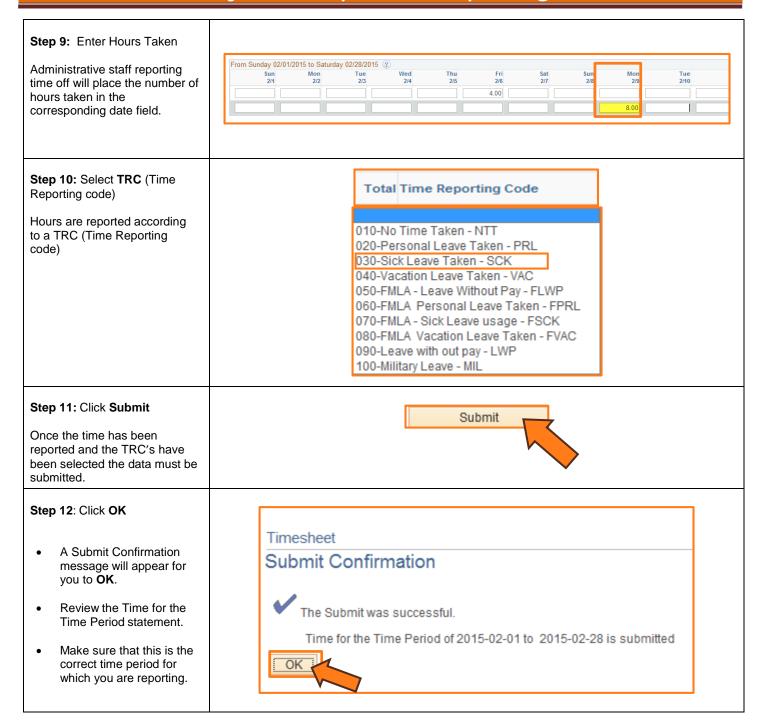

4/12/16 Page 4 of 5

## SECTION III REPORTED TIME STATUS

Once you have submitted and confirmed your timesheet the **Reported Time Status** section is visible on the timesheet.

#### Step 13: Review

- The information in the reported time status section is the amount of time that has been approved and needs to be approved for the time period.
- The status will remain at Needs Approval until a manager or supervisor approves the reported time.

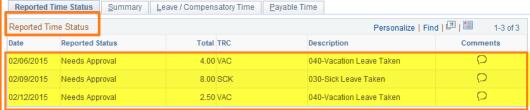

# SECTION IV SUBMITTED TIMESHEET

Before you exit the Time and Labor Employee component review the timesheet one last time for any errors.

#### Step 15: Final Review & Approval

- The next step is for a Supervisor, Manager, or Department Contact to approve your reported time.
- A Supervisor, Manager or Department Contact has the option to approve time on a weekly, biweekly, and monthly basis.

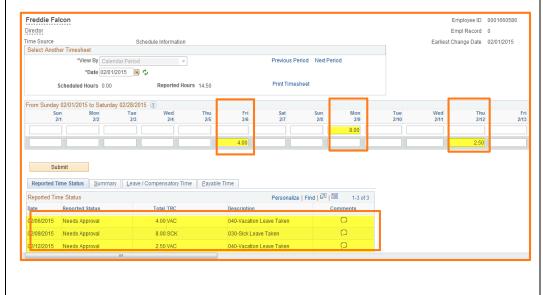

4/12/16 Page 5 of 5